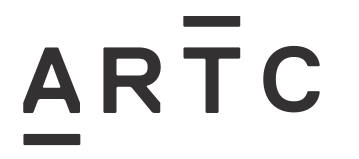

# **Configuration Requirements for Tranzeo TR-902**

ESW-10-01

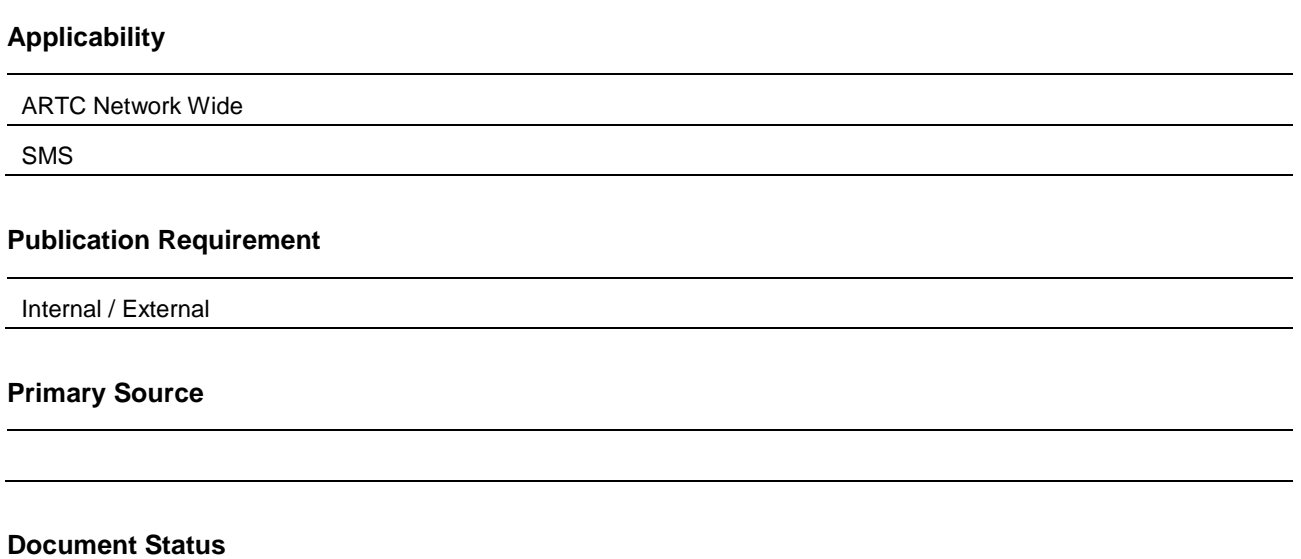

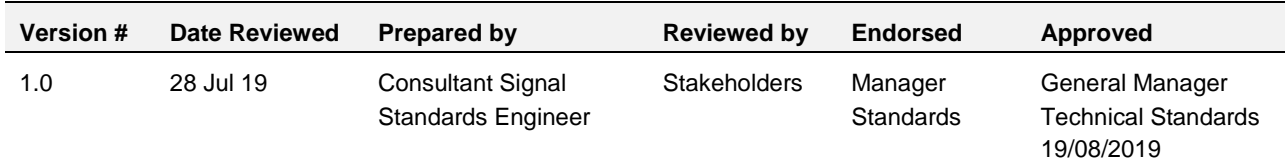

#### **Amendment Record**

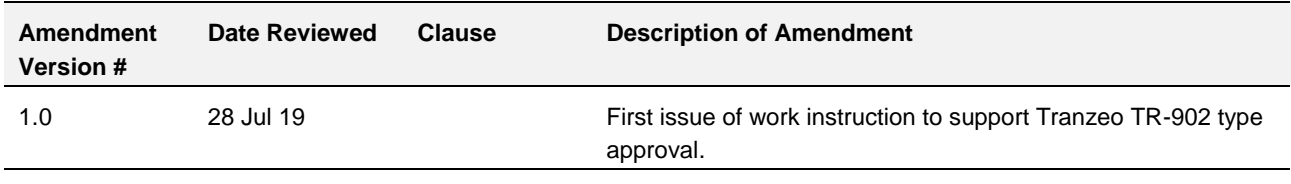

**© Australian Rail Track Corporation Limited (ARTC)**

#### **Disclaimer**

This document has been prepared by ARTC for internal use and may not be relied on by any other party without ARTC's prior written consent. Use of this document shall be subject to the terms of the relevant contract with ARTC.

ARTC and its employees shall have no liability to unauthorised users of the information for any loss, damage, cost or expense incurred or arising by reason of an unauthorised user using or relying upon the information in this document, whether caused by error, negligence, omission or misrepresentation in this document.

**This document is uncontrolled when printed.** 

Authorised users of this document should visit ARTC's intranet or extranet [\(www.artc.com.au\)](http://www.artc.com.au/) to access the latest version of this document.

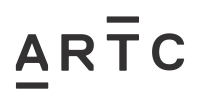

## <span id="page-1-0"></span>**Table of Contents**

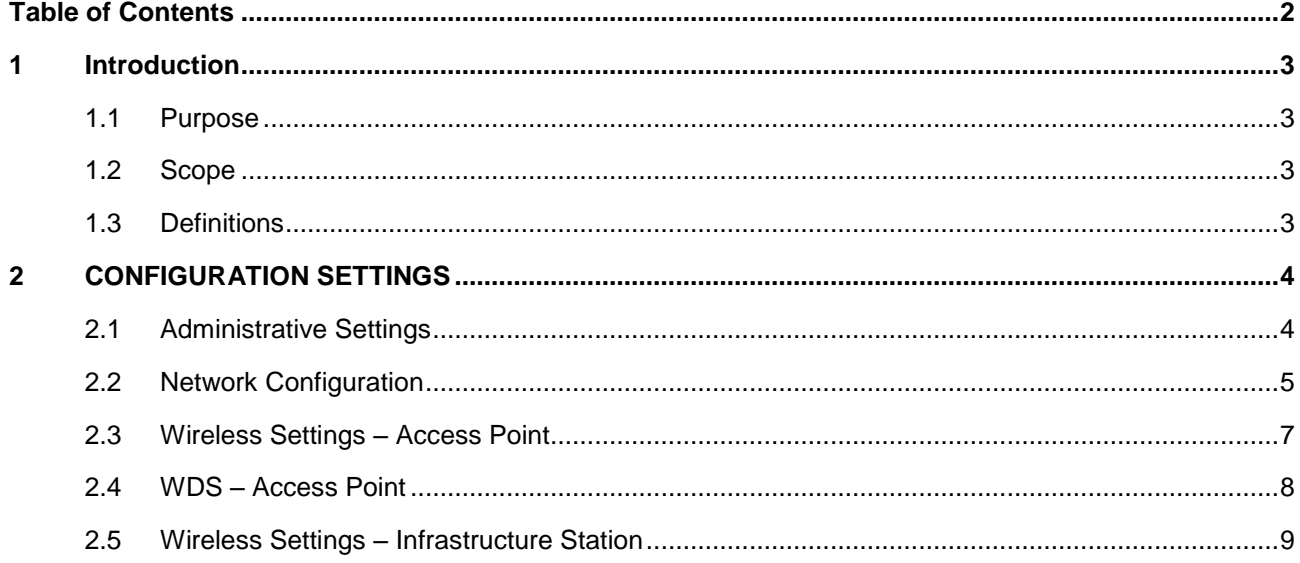

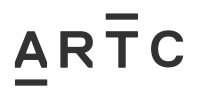

## <span id="page-2-0"></span>**1 Introduction**

#### <span id="page-2-1"></span>**1.1 Purpose**

This work instruction details requirements for the set up and configuration of the Tranzeo TR-902 for use with Microlok II.

#### <span id="page-2-2"></span>**1.2 Scope**

It is primarily directed for use with Microlok Interlockings providing a vital radio link but it is not necessarily limited to that use.

This document should be used in conjunction with a detailed Network design.

This document also describes other relevant information or limitations.

#### <span id="page-2-3"></span>**1.3 Definitions**

The following terms and acronyms are used within this document:

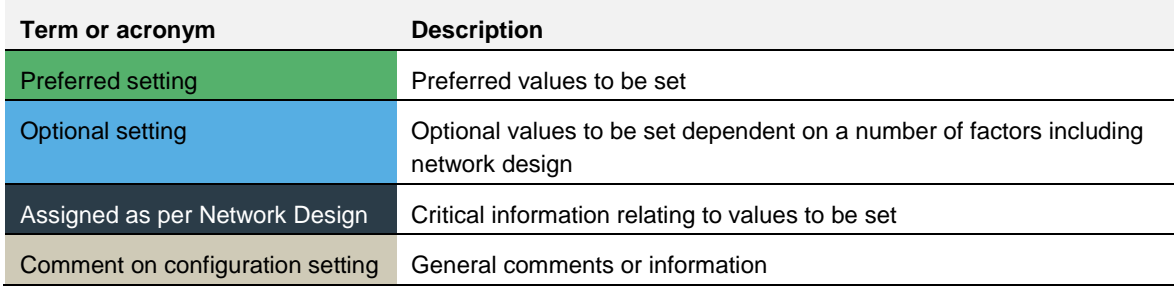

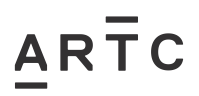

## <span id="page-3-0"></span>**2 CONFIGURATION SETTINGS**

#### <span id="page-3-1"></span>**2.1 Administrative Settings**

#### **Device Name**

Default – – (Assigned as per the network design) Enter the Device Name.

#### **User Name**

Default admin – (Assigned as per the network design) Enter the User Name preferred to retain admin.

#### **Password**

Default – – (Assigned as per the network design) Enter the Password and Confirm Password as per design.

*NOTE: - The Password entry is required on initial setup.*

#### Required on initial setup is the **RECOVERY PASSWORD** and must be recorded.

#### **Check Box Options**

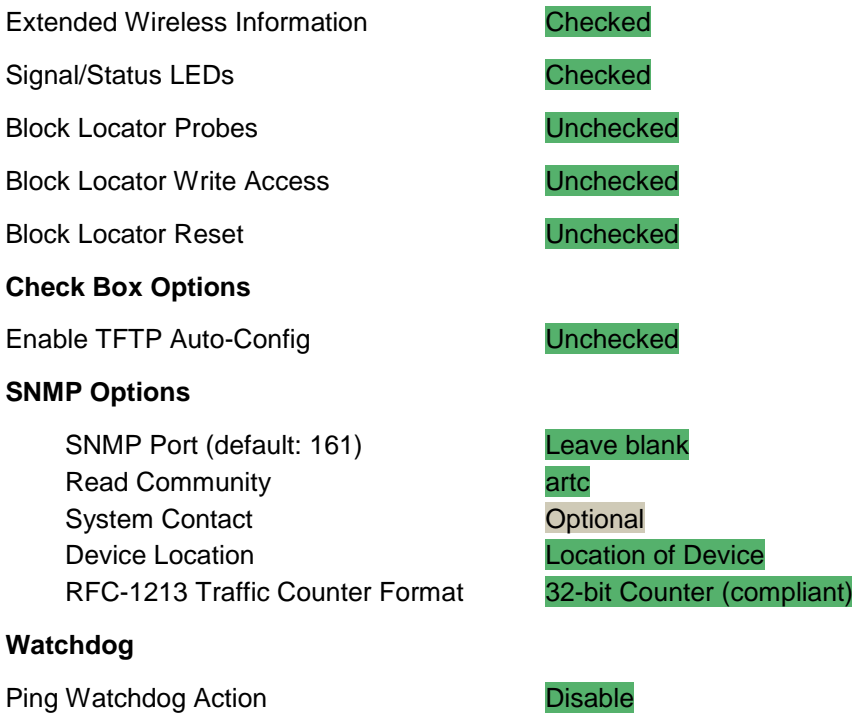

Enable Reboot Watchdog **Unchecked** 

## $\overline{AR}$   $\overline{T}$   $C$

<span id="page-4-0"></span>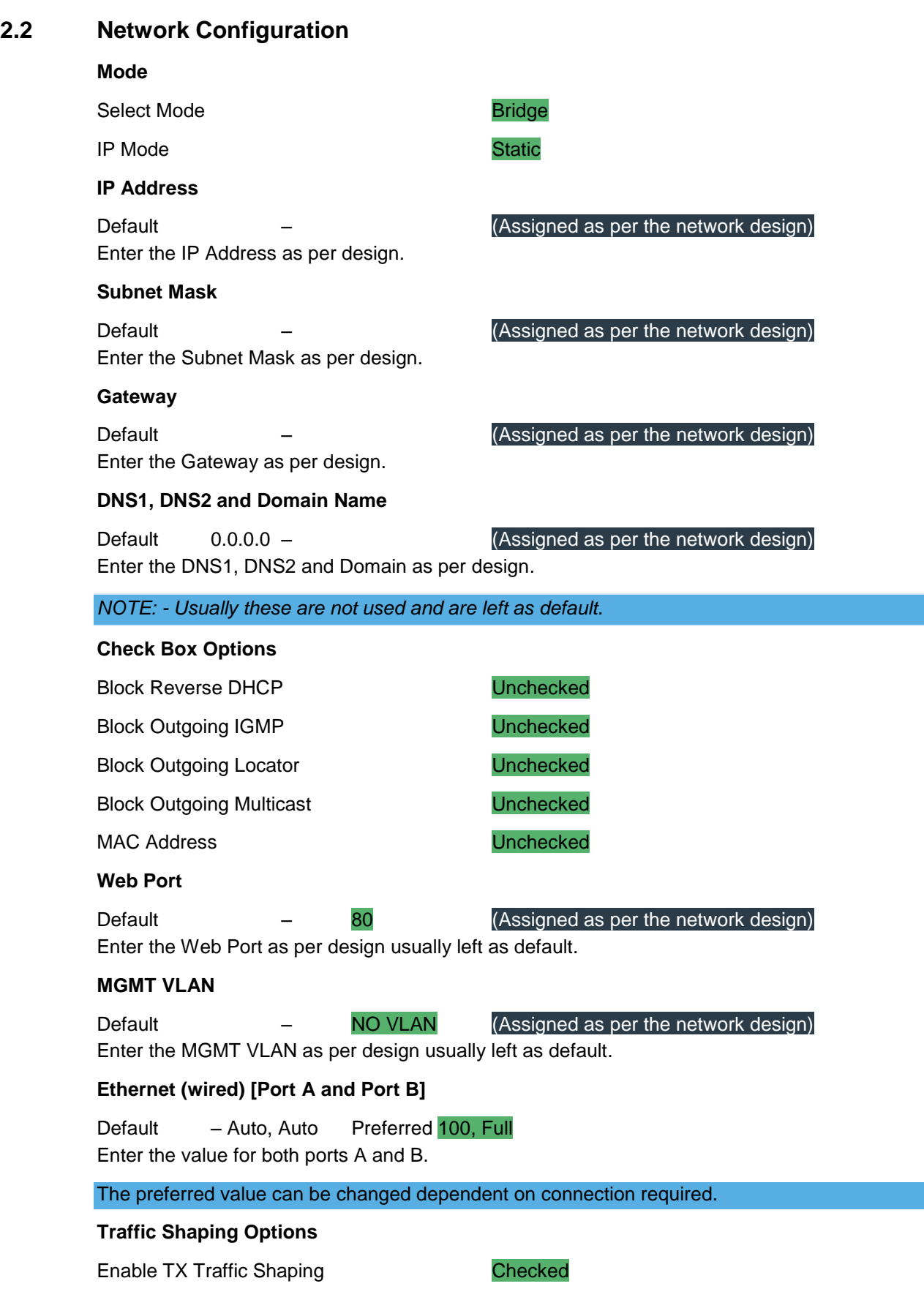

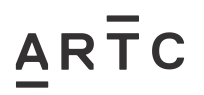

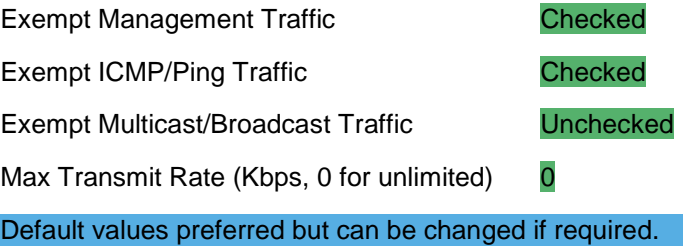

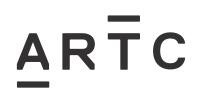

## **2.3 Wireless Settings – Access Point**

#### **Basic**

<span id="page-6-0"></span>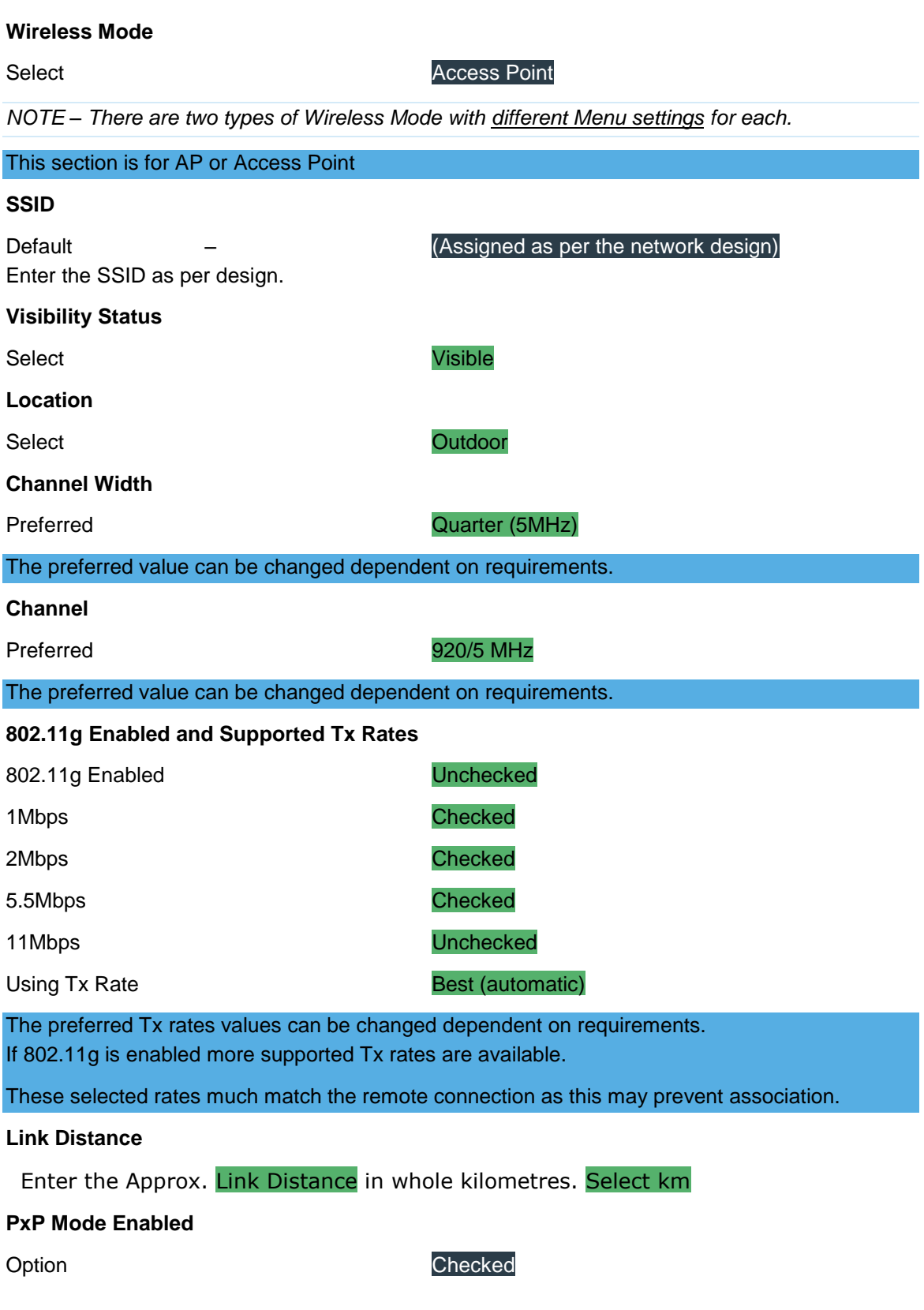

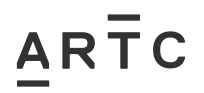

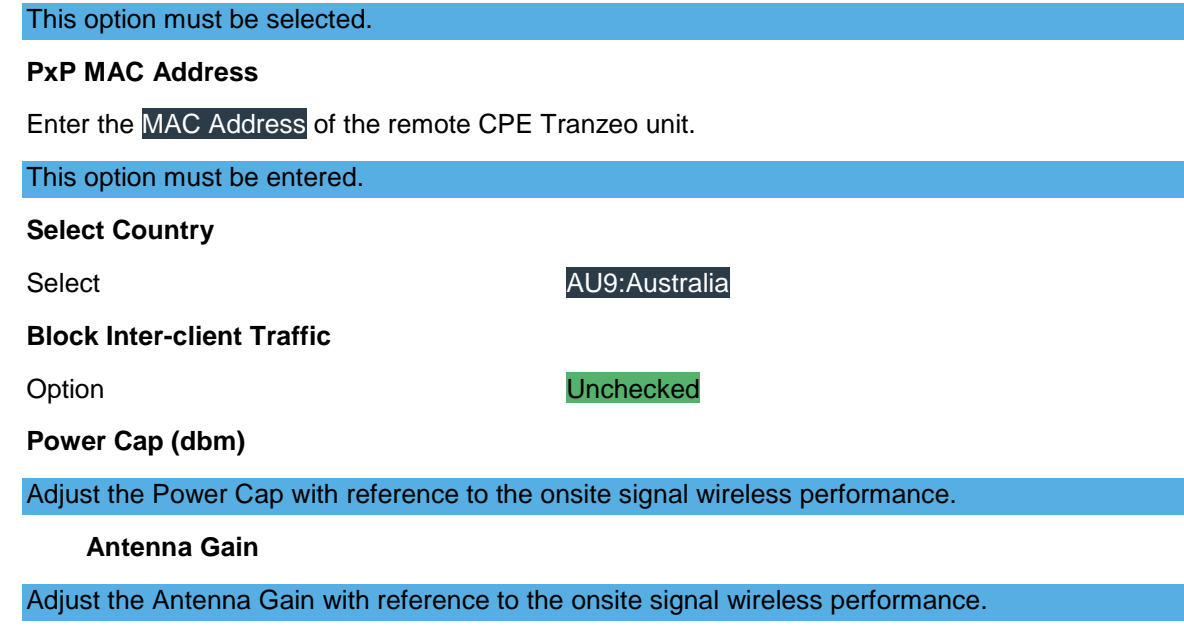

#### **Advanced**

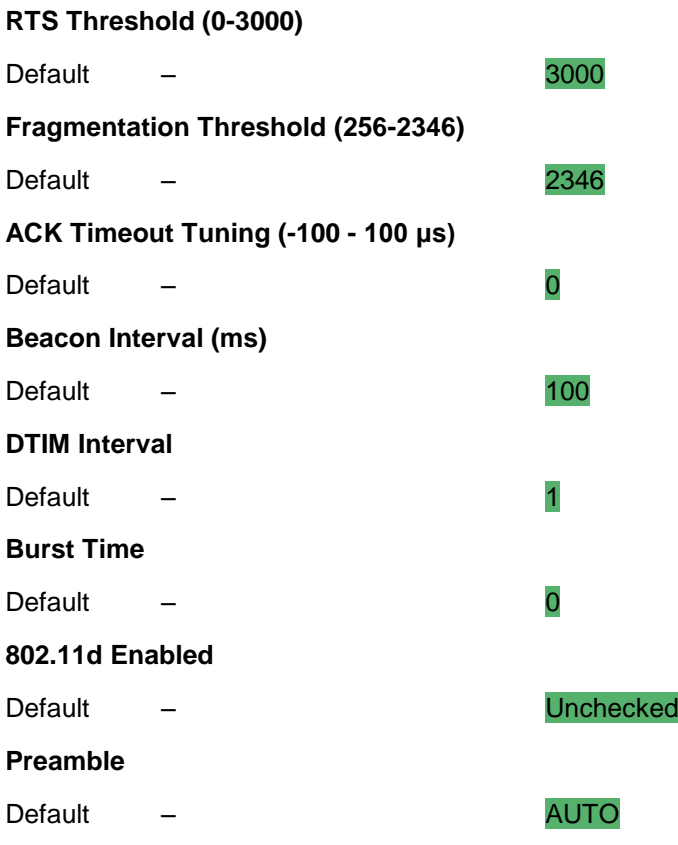

### <span id="page-7-0"></span>**2.4 WDS – Access Point**

#### **WDS**

#### Option **Unchecked**

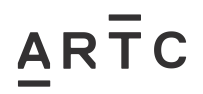

### <span id="page-8-0"></span>**2.5 Wireless Settings – Infrastructure Station**

#### **Basic**

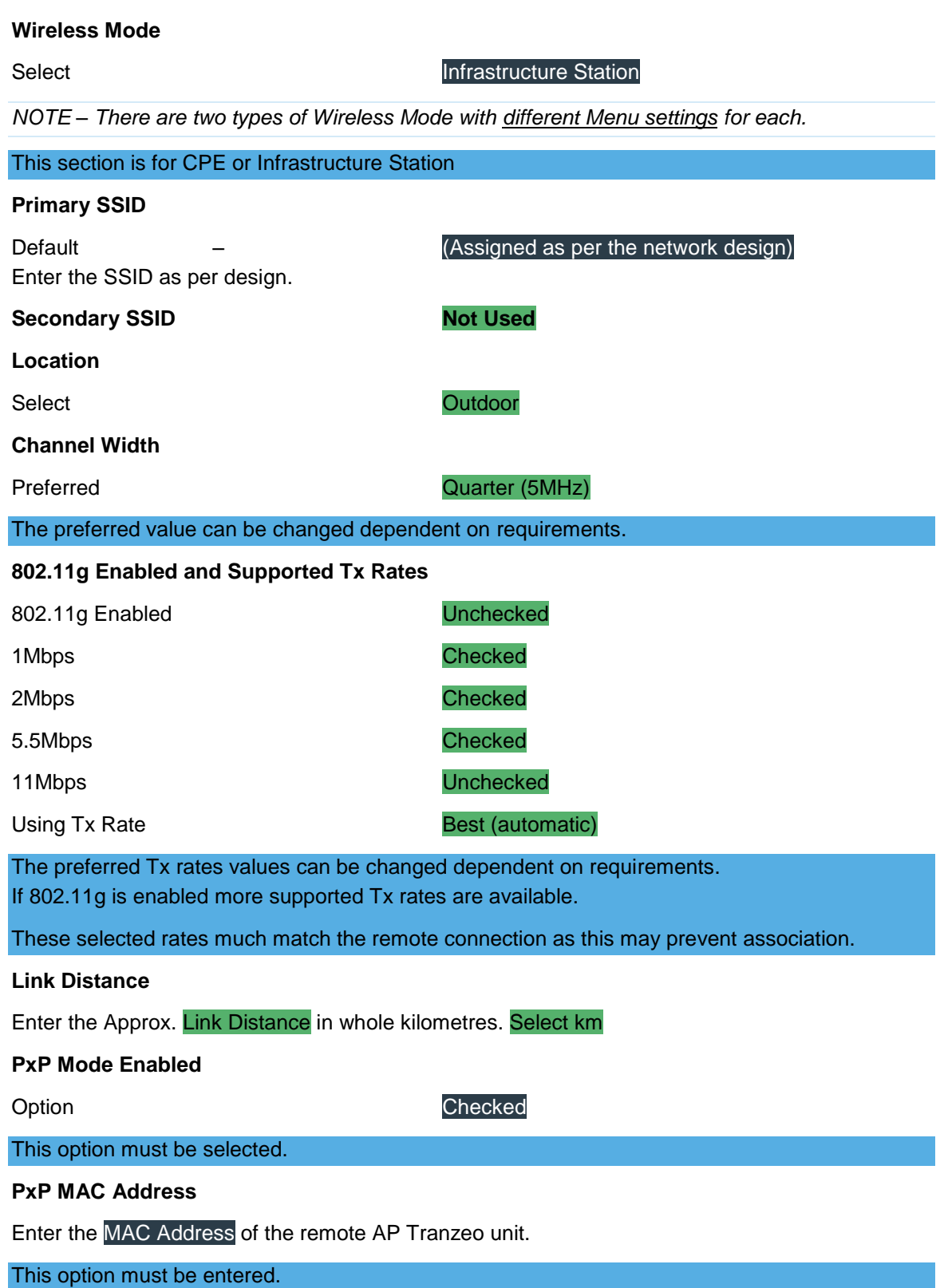

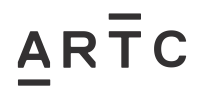

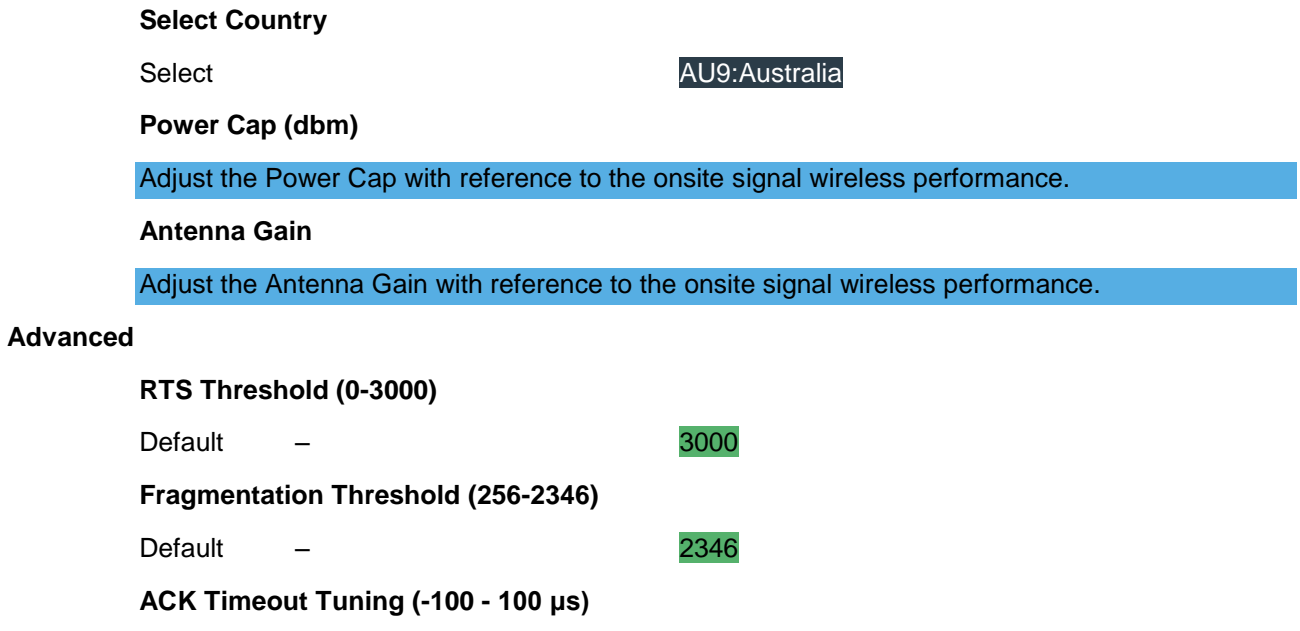

Default – 0

Default – and the state of the state of the state of the state of the state of the state of the state of the state of the state of the state of the state of the state of the state of the state of the state of the state of

Default – AUTO

Default – CHECK

**Roaming Threshold (-100dBm - -50dBm)**

**Timestamp of AP's Beacon**

**Preamble**